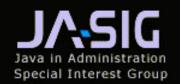

## Collaboration: Sharing Ideas and Sharing Solutions

# Changing the uPortal Look & Feel

Justin Tilton, Chief Executive Officer instructional media + magic, inc. at the

JA-SIG Conference

Destin, Florida

December 4, 2001

#### Overview

#### Introduction

- How does it work?
- What is the Structure?
- What is the Theme?
- What are Skins?
- Why this process?

#### Changing the Aesthetic

- Introductory CSS & media
- Intermediate the Theme Transformation
- Advanced the Structure Transformation

Introduction and an abstract way to visualize the process

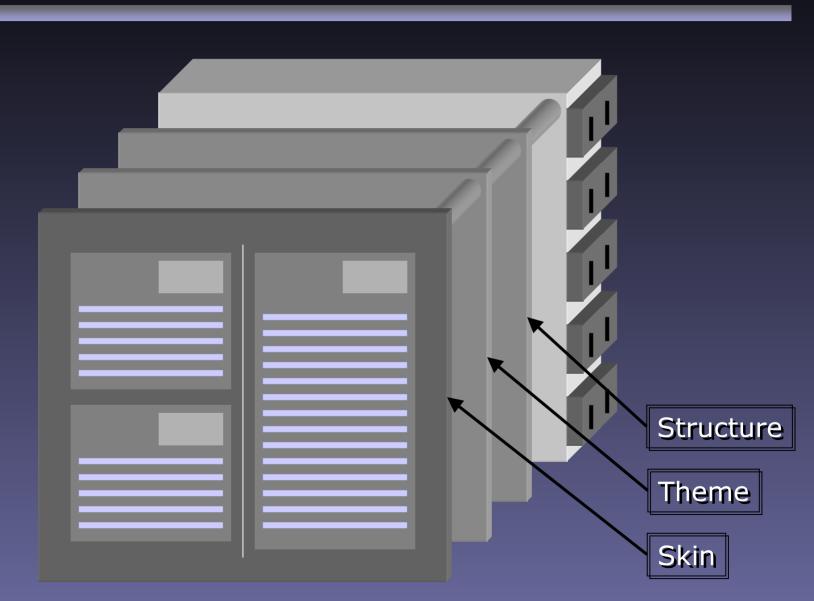

#### 1. Structure...

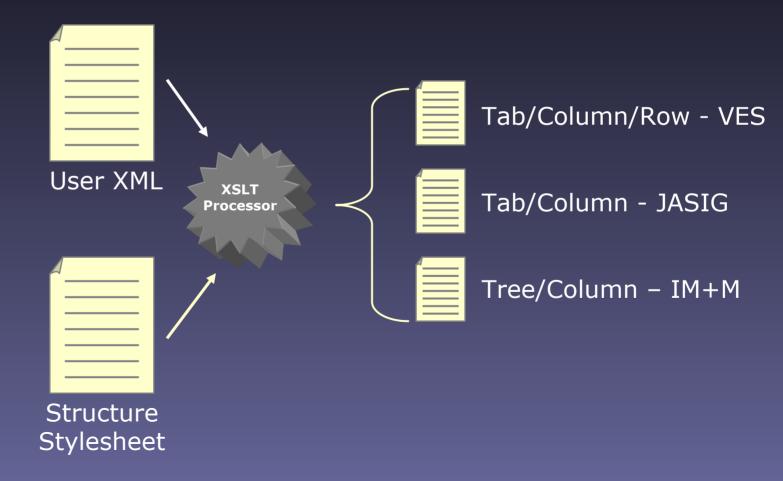

## Structure – Tab/Row/Column

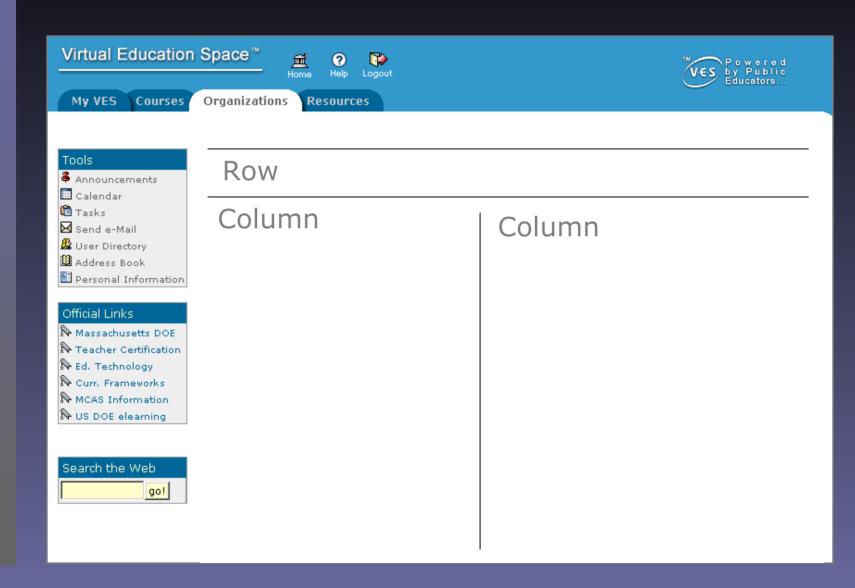

## Structure – Tab/Column

| uportal<br>by JASIG                   |        |
|---------------------------------------|--------|
| Main More AndMore Remove for release! |        |
| Column                                | Column |
|                                       |        |
|                                       |        |
|                                       |        |
|                                       |        |
|                                       |        |
|                                       |        |
|                                       |        |

## Structure – Tree/Column

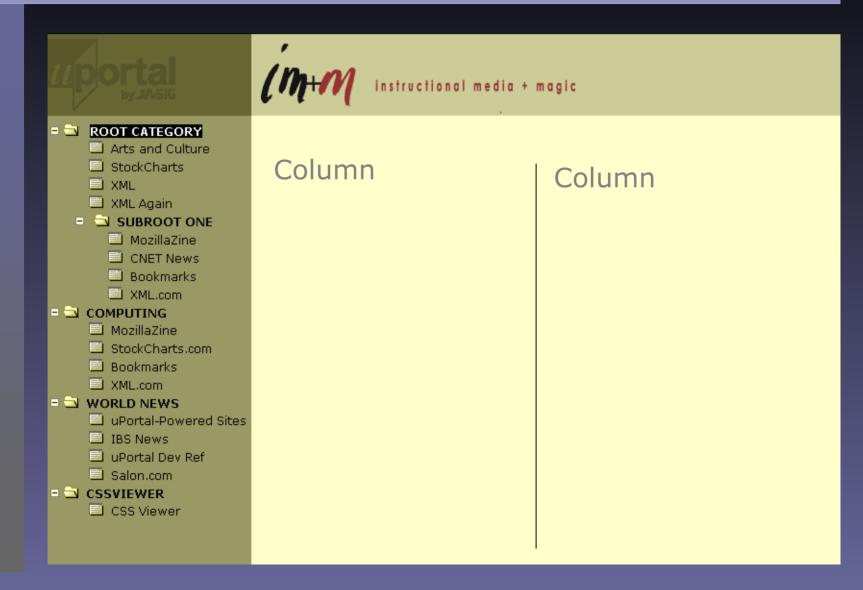

## 2. Theme

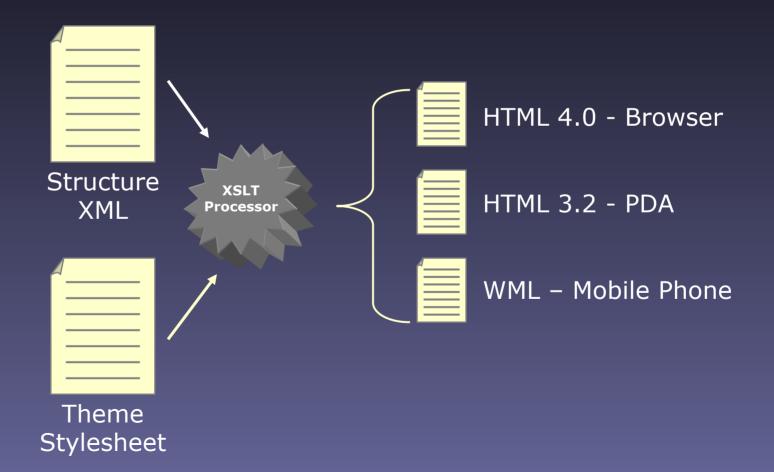

## Themed Markup/Device

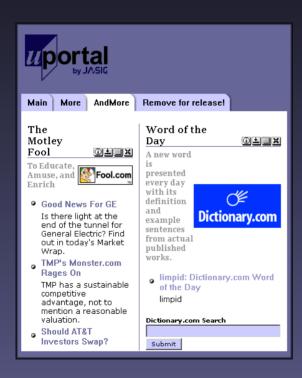

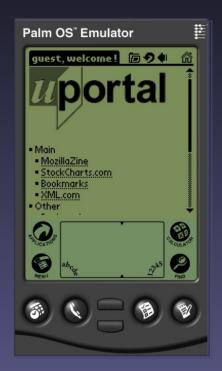

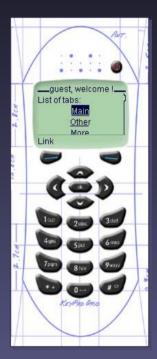

## 3. Channels – with Skin

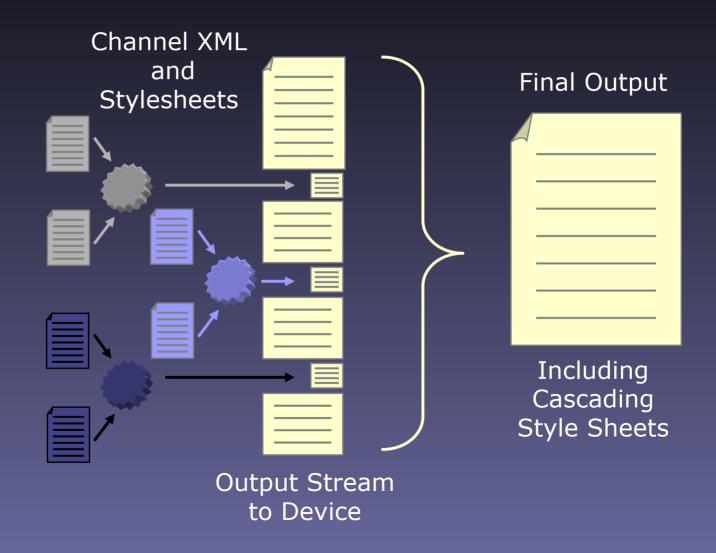

## Skin – The im+m Look & Feel

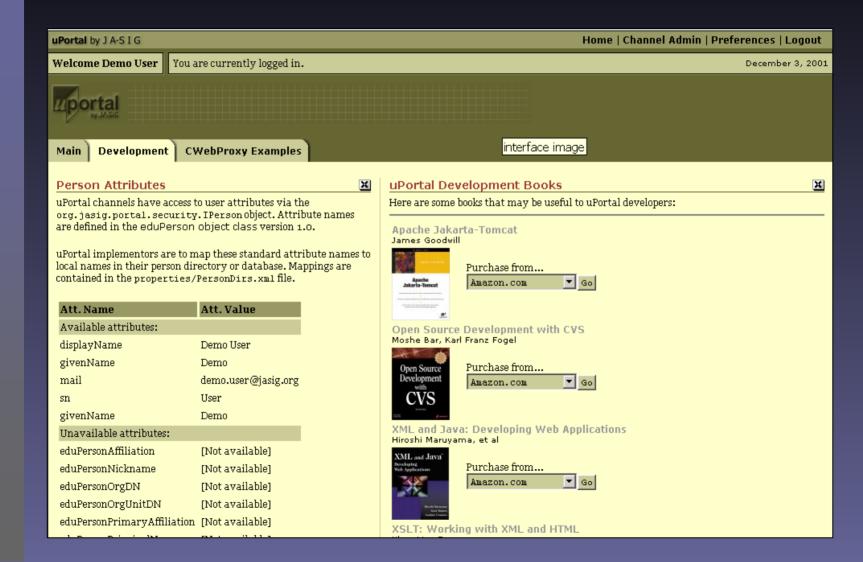

## Skin – The Java Look & Feel

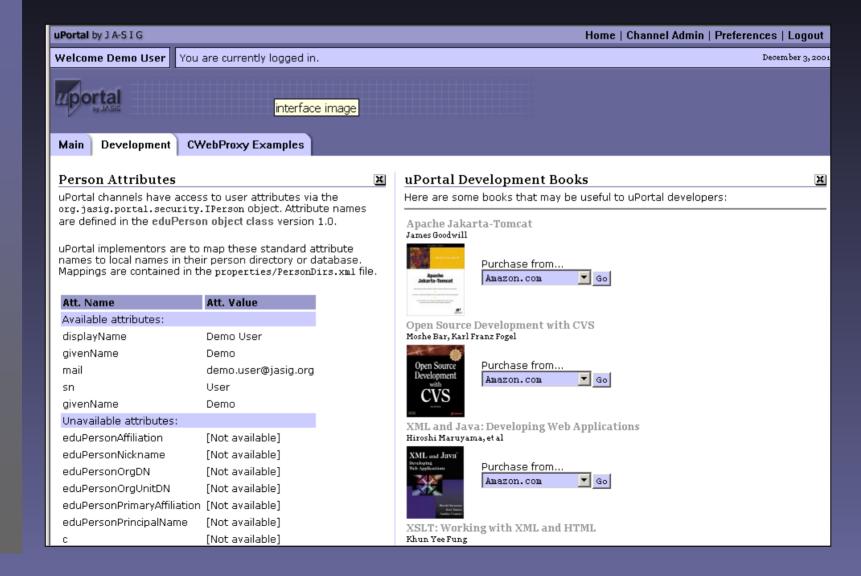

#### Skin – The UoSM Look & Feel

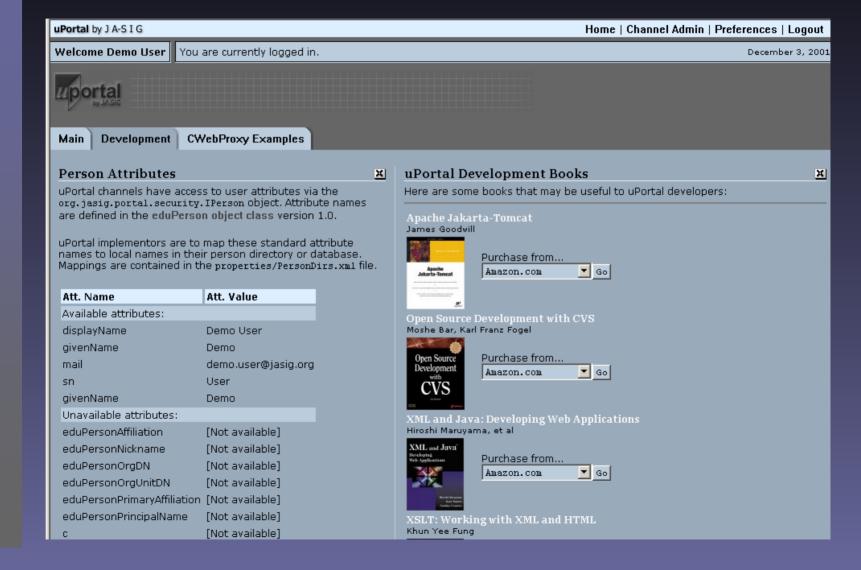

### Skin – The Matrix Look & Feel

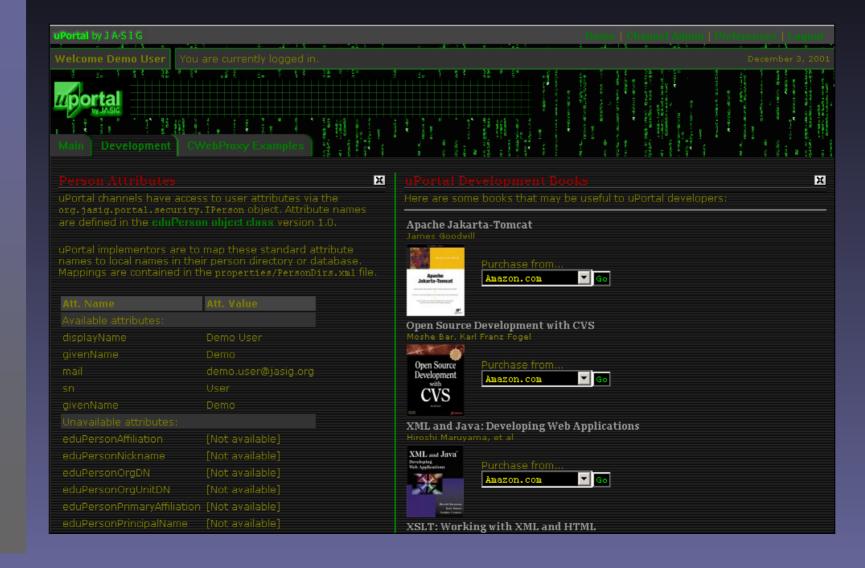

## Skin – The VSAC Look & Feel

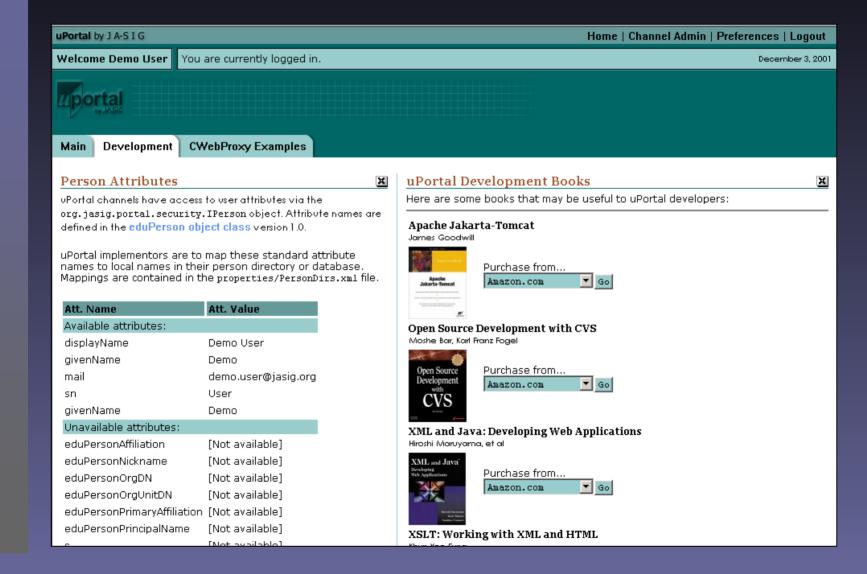

## A Piped View of the Process

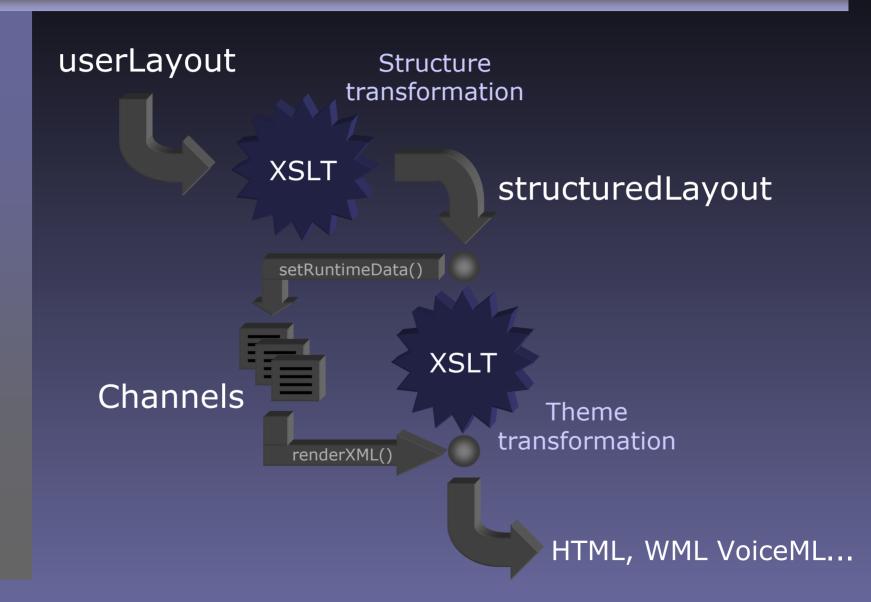

## A detailed explanation

- User layout is an XML document generated from the portal database
- The user layout represents an abstraction of the structure of the content chosen and arranged by the user
- The user layout node tree consists of "folders" and "channels"
- Channels are always leaf nodes in the document (they are always children of folders)

## Abstract User Layout

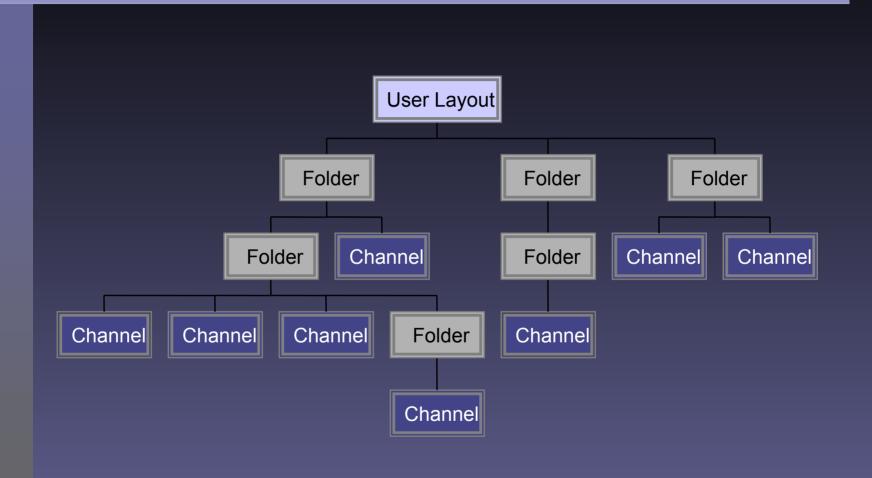

#### Current Structure XSLT

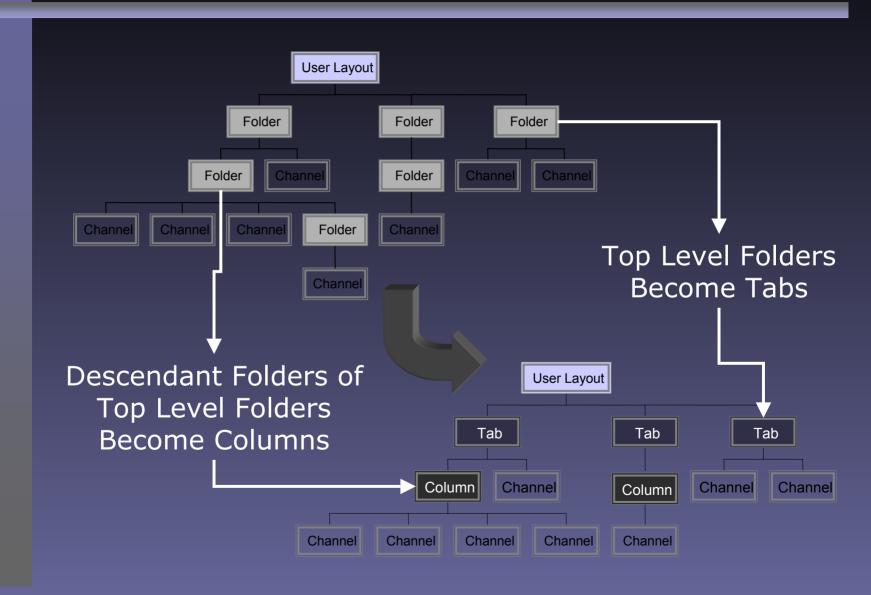

#### Current Theme XSLT

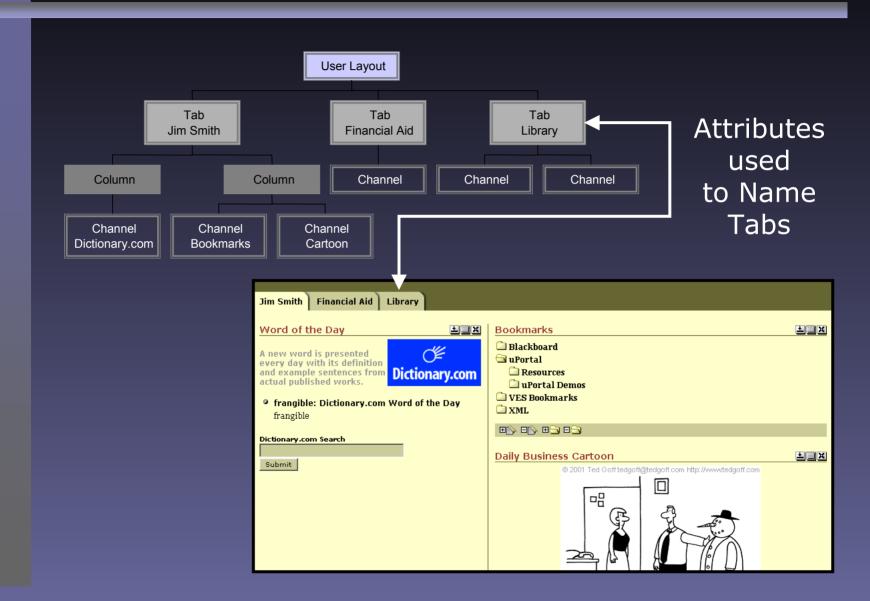

## Why this Process?

- XSLT Separates Business Logic from Presentation
- Multi-Stage Transformations allow for flexible designs targeting different markup languages and devices
- Cascading Style Sheets create a consistent look for disparate channels and applications

## Tweaking the Look and Feel

## Reversing the approach

- Skins/CSS
  - Fonts, colors, alignment, etc.
- Media
  - Logos, channel buttons, etc.
- Theme
  - Navigation, channel placement, etc.
- Structure
  - Tabs, trees, columns, rows, etc.

## Skins and Cascading Style Sheets

#### What are Skins?

- Cascading Style Sheets Defining:
  - Element level aesthetics
  - Pseudo-element level aesthetics
  - New classes and their aesthetics
- Element Example: BODY{ background-color : #666633; }
- Class Example:

```
.uportal-channel-text{
   color : Black;
   font-family : Georgia, Times, serif;
   font-size : 12px;
}
```

#### More about CSS1 and CSS2

- The specifications for Cascading Style Sheets can be found at the W3C web site at <a href="https://www.w3c.org">www.w3c.org</a>
- The W3C site also lists a number of CSS editors. Many of them are free. I use Top Style Lite.
- Many browsers do not fully support the specifications, so be mindful and test, test, test... Did I mention test...

## What has been defined?

#### Classes **Example or Description** uportal-navigation-category-selected Browny gods just flocked up to guiz and vex him. .uportal-navigation-channel-selected Brawny gods just flocked up to quiz and vex him. .uportal-text Brawny gods just flocked up to quiz and vex him. .uportal-text-reversed .uportal-text-small Brawny gods just flocked up to quiz and vex him. .uportal-crumbtrail Brawny gods just flocked up to quiz and vex him. Brawny gods just flocked up to quiz and vex him. .uportal-copyright .uportal-button Submit .uportal-label Brawny gods just flocked up to quiz and vex him. .uportal-input-text .uportal-channel-text Brawny gods just flocked up to guiz and yex him. .uportal-channel-title Brawny gods just flocked up to quiz and vex him. .uportal-channel-title-reversed .uportal-channel-subtitle Brawny gods just flocked up to quiz and vex him. .uportal-channel-subtitle-reversed Brawny gods just flocked up to quiz and vex him. Brawny gods just flocked up to quiz and vex him. .uportal-channel-emphasis .uportal-channel-strong Brawny gods just flocked up to quiz and vex him. .uportal-channel-code Brawny gods just flocked up to guiz and vex him. .uportal-channel-copyright Brawny gods just flocked up to quiz and vex him. .uportal-channel-warning Brawny gods just flocked up to guiz and vex him. .uportal-channel-error Brawny gods just flocked up to guiz and vex him. .uportal-channel-table-caption Brawny gods just flocked up to quiz and vex him. .uportal-channel-table-header Brawny gods just flocked up to guiz and vex him. .uportal-channel-table-row-even Brawny gods just flocked up to quiz and vex him. .uportal-channel-table-row-odd Brawny gods just flocked up to guiz and vex him. .uportal-background .uportal-background-dark .uportal-background-med .uportal-background-light .uportal-background-content

.uportal-background-highlight .uportal-background-shadow

## Where are the Skins?

```
\media
\media
\org
\jasig
\portal
\layout
\tab-column
\nested-tables
```

## Where is a sample skin?

File: imm.css

#### How to tweak?

- Element level additions and deletions are safe...
  - For example: <body>, <a>, etc...
- Class names should remain constant, as many channel developers are already using them...
  - If they are deleted or renamed, channels using those classes will not present correctly
  - For Example: .uportal-channel-text
- Class definitions can be changed.
- The default skins provided have been designed to be functional, use them as a starting point, and have fun...

## Media in the default Themes

## What media is in there?

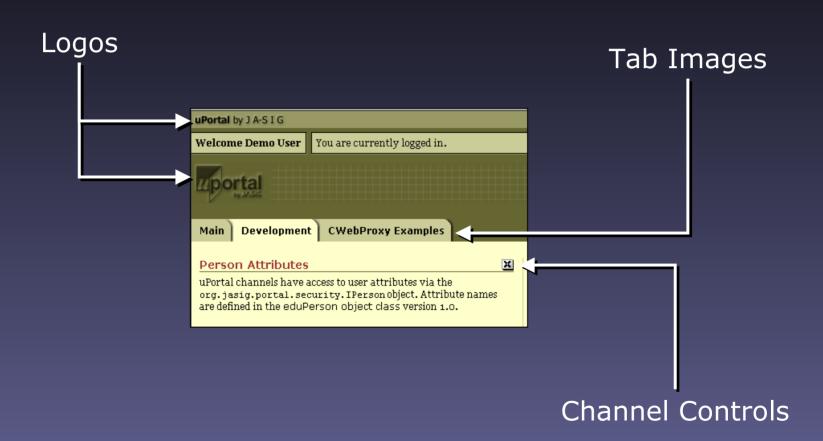

#### Where are the media elements?

```
\webpages
                                       Each Skin has a
 \media
                                      named directory
  \org
                                       containing the
    \jasiq
                                    following directories
     \portal
       \layout
        \tab-column
          \nested-tables
           \imm
               \controls
               \focused
               \institutional
               \navigation
               \profile
               \skin
```

## The controls directory

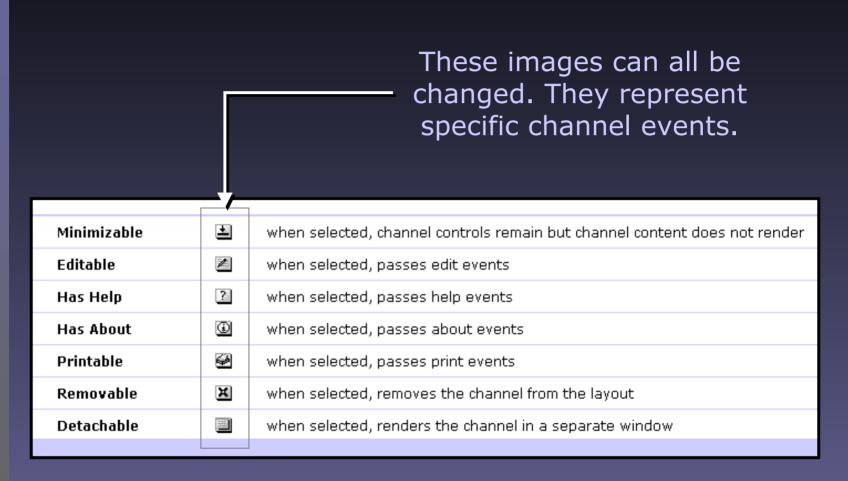

Note: Standard Icon sizes and web safe colors are recommended i.e. 16x16, 32x32, 64x64

## The focused directory

A focused channel is displayed in a special box using 14 small images to draw the boundary. These images can be modified or the XSLT can be changed to render a completely different aesthetic for these channels.

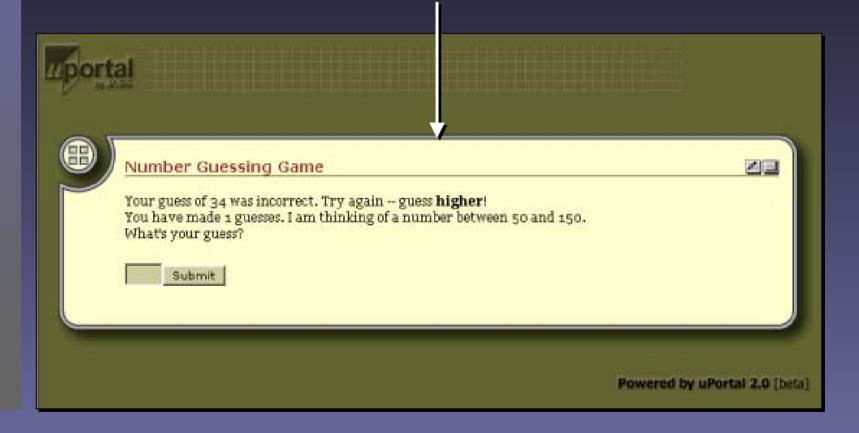

## The institutional directory

The institutional directory contains the masthead logos. One in the top table cell and the other just above the tabs. These can both be modified, and the sizes adjusted accordingly in the theme xslt.

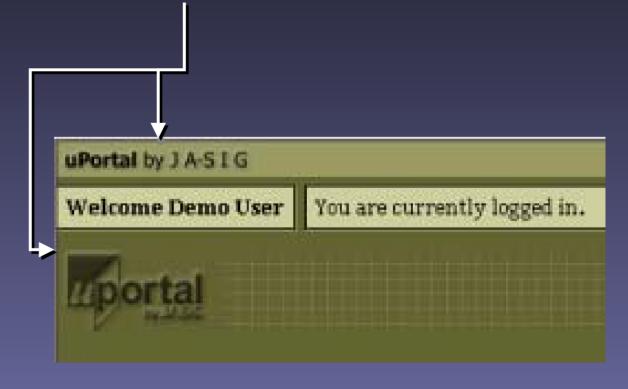

## The navigation directory

The navigation directory contains 5 images to create the layered effect and shading. These images and tab structures can be changed. Changing the layered effect will require modifications to the theme xslt.

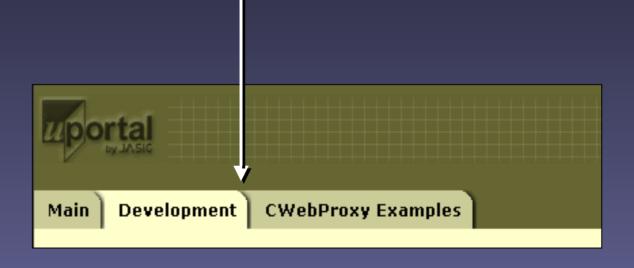

## The profile directory

The profile directory contains 2 images that are used for profile management. When a new theme is developed an example thumbnail and an example image should be placed in a profile directory.

#### Thumbnail

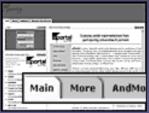

Main | More | AndMore | Remove for release! uPortal Home Page Evolving portal implementations from participating universities & partners IA-SIG Home uPortal is a free, sharable portal under development by institutions of high About uPortal education. This group sees an institutional portal as an abridged and custo version of the institutional Web presence... a "pocket-sized" version of the uPortal-Powered Sites FAQ Web. Portal technology adds "customization" and "community" to the cam presence. Customization allows each user to define a unique and personal Download campus Web. Community tools, such as chat, forums, survey, and so on, portal articipating relationships among campus constituencies niversities and Documentation artners. uPortal is an open-standard effort using Java, XML, JSP and J2EE, It is a d Getting Involved development project with the effort shared among several of the JA-SIG m 9 MVAU institutions. You may download uPortal and use it on your site at no cost. Athabasca University Code Repository MyIBS Reporting Bugs Interactive Business Solutions, Inc., NEWS Live Sites DEMAND University of British Colum— Princeton University Mark your calendars! Summer 2001 JA-SIG Conference; July 9 Portail de l'Universite de Geneve Demo Sites University of Geneva - Switzerland 22-24, La Jolla, California. Athahasca I Iniversity uPortal Training -- Next class, offered University of British Columbia Interactive Business Soluti by IBS, is scheduled at Eastern Michigan Andrew W. Mellon 9 SNAP University (EMU) on July 31-Aug 2, 2001. Foundation Princeton University University of California, Irvine Sign up now! Click for details. 9 UD & Me University of Geneva - Swi University of Delaware uPortal 2.0 Alpha has been released on

120x90

Example - 640x480

## The skin directory

The skin directory contains a thumbnail size snapshot of the portal being drawn using the named skin. This thumbnail is used in the Preferences channel when users have a choice of different skins to apply...

| User Pre                                                        | ferences  |  |                                                        | × |
|-----------------------------------------------------------------|-----------|--|--------------------------------------------------------|---|
| Skin Selection: Select a portal skin below, then click [Apply]. |           |  |                                                        |   |
| Option                                                          | Thumbnail |  |                                                        |   |
| О                                                               |           |  | IM and M<br>instructional Media and Magic color scheme |   |
| e                                                               |           |  | Java<br>Bun's Java color scheme                        |   |
| o                                                               |           |  | <b>Matrix</b><br>Skin based on the movie "Matrix"      |   |
| O                                                               |           |  | JOSM<br>University of Santa Maria's colors             |   |
| o                                                               |           |  | VSAC color scheme                                      |   |
| Apply                                                           | ancel     |  |                                                        |   |
|                                                                 |           |  |                                                        | _ |

## The Theme

### What is the Theme?

- The theme is an XSL transformation.
- XSLT is a W3C recommendation.
- The theme is responsible for outputting markup appropriate for the device addressing the uPortal
- It is the step in the process where masthead, navigation, channel, and footer aesthetics are established.

### Where are the Theme XSLTs?

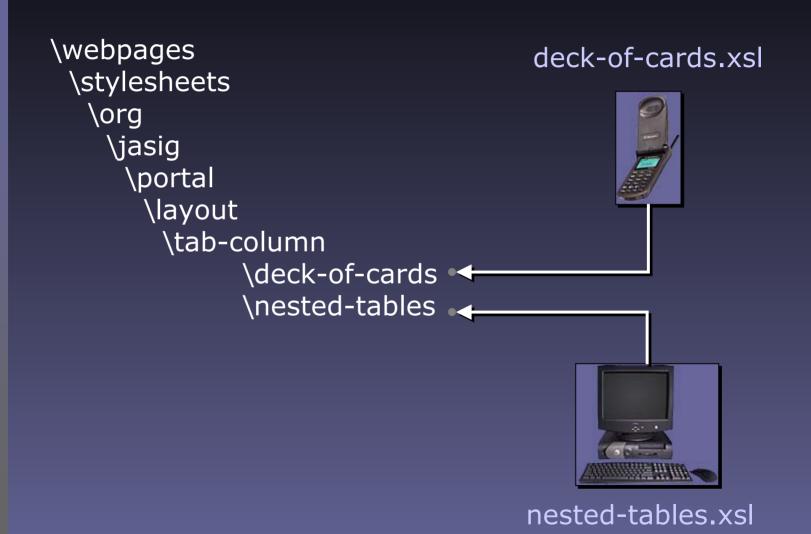

## What is the .sdf file about?

- The .sdf or Stylesheet Description File is an XML file which provides a short description of the file, some pointers to media, and the names of the parameters the designer wants to persist.
  - An example parameter is the width that a uPortal user sets on a column in the Tab-Column Theme.

## Description File Listing

```
<?xml version="1.0" ?>

    <stylesheetdescription>

  <name>Deck of cards</name>
  <description>Renders tabs and columns as deck of
    cards</description>
  <parentstylesheet>Tab and Column
    layout</parentstylesheet>
  <mimetype>text/vnd.wap.wml</mimetype>
  <serializer>WML</serializer>
  <deviceType>cellphone</deviceType>
  <samplePictureURI>media/orq/jasiq/portal/layout/tab-
    column/deck-of-
    cards/sample_full.qif</samplePictureURI>
  <sampleIconURI>media/orq/jasiq/portal/layout/tab-
    column/deck-of-
    cards/sample_icon.gif</sampleIconURI>
  <parameters />
  <channelattributes />
 </stylesheetdescription>
```

## The Theme XSLT process...

### Step One – get the structure XSLT output:

Obtain the output XML from the Structure XSLT

### Step two – Analyze the data

 Think about the best way to present and interact with it. Think about different window sizes, resizing, etc.

### Step three - Develop sample markup

 Design mocks for each markup language & device that you plan to support. Don't jump right into the XSLT.

### Step four – Convert the markup to XML

 The stylesheet will only accept a well formed XML document. Use XHTML, or equivalent.

#### Step five – copy markup into XSLT editor

 Match on a root element and start designing your new look and feel. Don't forget to make an .sdf file...

## The Structure

### What is the Structure?

- The structure is an XSL transformation.
- This transformation has an output of XML
- The structure is responsible for changing the abstract concept of the user layout into a specific structure
- In the current distribution of uPortal, it is the step in the process where folders and channels are converted to Tabs, Columns, and channels by a specific set of XSLT rules.

## Implications of modification...

- The structure stylesheet is a relatively simple stylesheet.
- Design implications arise from the dependencies created by the structure stylesheet, such as the Preferences channel.
- This is a large task, but one that is eagerly anticipated.

### Where is the Structure XSLT?

```
\webpages \stylesheets \stylesheets \stylesheets \subseteq also has a companion \SDF file \square file \tab-column.xsl \tab-column.xsl \tab-column.sdf \layout \tab-column
```

### The Structure SDF...

```
<?xml version="1.0" ?>

    - <stylesheetdescription>

   <name>Tabs and columns</name>
   <description>Presents the layout in terms of tabs and columns.</description>
 - <parameters>
   - <parameter name="activeTab">
       <defaultvalue>1</defaultvalue>
       <description>The number of the tab that is initially active</description>
     </parameter>
   </parameters>

    <folderattributes>

   - <attribute name="width">
       <defaultvalue>100%</defaultvalue>
       <description>Width of the column</description>
     </attribute>
   </folderattributes>
   <channelattributes />
 </stylesheetdescription>
```

## The Structure XSLT process...

### Step One – get the user layout:

• Obtain a sample user layout XML from the portal

### Step two - Analyze the data

Analyze the structure you want to present

#### Step three - Build the transformation

 Transform the user layout into a new XML document representing your new structure based on rules

### Step four – Make a list of the other dependencies

 List out the channels such as user Preferences that have a dependency on the new structure

### Step five – Design the dependent channels

 Using the previous examples design and implement the dependent channels

# References & Tools

## References

- "The" definitive reference...
  - Michael Kay
  - Wrox Press Inc
  - ISBN: 1861005067

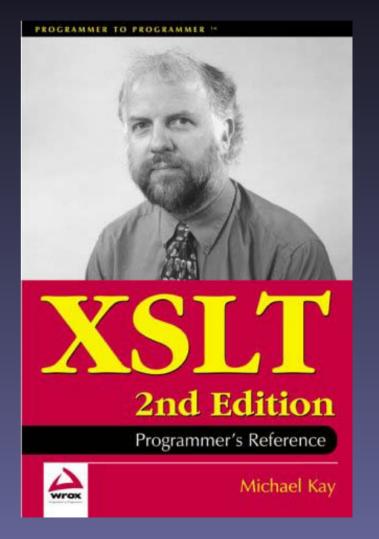

## References

- Great practical reference...
  - Jeni Tennison
  - Hungry Minds
  - ISBN: 0764547763

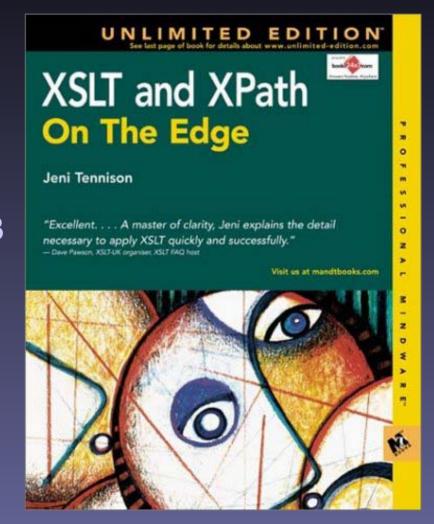

## References

- Practical use of transformations in Java code
  - Eric Burke
  - O'Reilly & Assoc.
  - ISBN: 0596001436

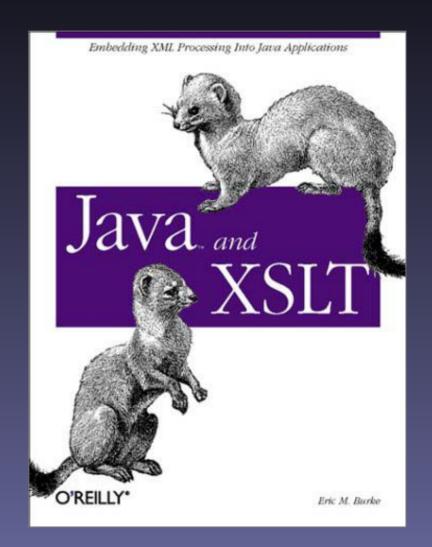

### Some tools I have used...

# These are the applications I am familiar with -- this is not an endorsement ©

#### XML Document Development IDE:

- Excelon Stylus Studio
- XML Spy
- Cooktop (open source)

#### HTML Markup IDE:

- Macromedia Dreamweaver
- Adobe GoLive

#### HTML to XHTML Conversion/Cleanup

• HTML Tidy (open source)

### XSLT Development IDE

- Excelon Stylus Studio
- XML Spy
- Cooktop (open source)

### The End

jet@immagic.com